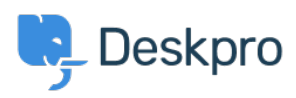

Žinių bankas > Sales, Billing & Consultancy > Payment & Renewals > I bought a license but entering the code into my On-Premise demo does nothing

## I bought a license but entering the code into my On-Premise demo does nothing

Ben Henley - 2023-08-10 - Comments (0) - Payment & Renewals

If entering your license code in the web interface has not worked, you can apply the code by adding this to the end of your config/advanced/config.settings.php file in the directory where you installed Deskpro:

\$SETTINGS['core.license'] = <<<LIC AnUAfEddXWwELRgBQWV2OFgLfHYAegEXXyAjCkAfHCQZFn8hXQ Vz5WcDUTKh8XUwsALScONTghOB9wNQ47VQ41EEBCHlN9VSsZHx UdJF0oVTNTY3ZUZGM0CAYgOzchKAJXIS55GncIATprLhMZGT8z cuDFwrC3AvAwAZEkp5VQsDJkAvDixERlp9W3I+BBFfOT4PClh6 V0FORS00NjEyLUIOSUFFWk9LQ1BQQUIOSTIxNjRFTkFXWAJXKg gsJA8AMzQvAyEuNBhJPgZARR8RMXcrPi0bYlkoXixAL1MrHxBY  $LIC:$ 

Replace the lines between <<<LIC and LIC; with your license code. The above is a random example.